#### *Ćwiczenie 5.*

**Posługując się wskazówkami zawartymi we wprowadzeniu teoretycznym utwórz skrypt służący do nawiązywania połączenia z bazą danych z poziomu przeglądarki internetowej.**

#### *Ćwiczenie 6.*

*Posługując się wskazówkami zawartymi we wprowadzeniu teoretycznym utwórz skrypt służący do wyświetlania zawartości bazy danych w przeglądarce.*

Efekt działania skryptu powinien być następujący:

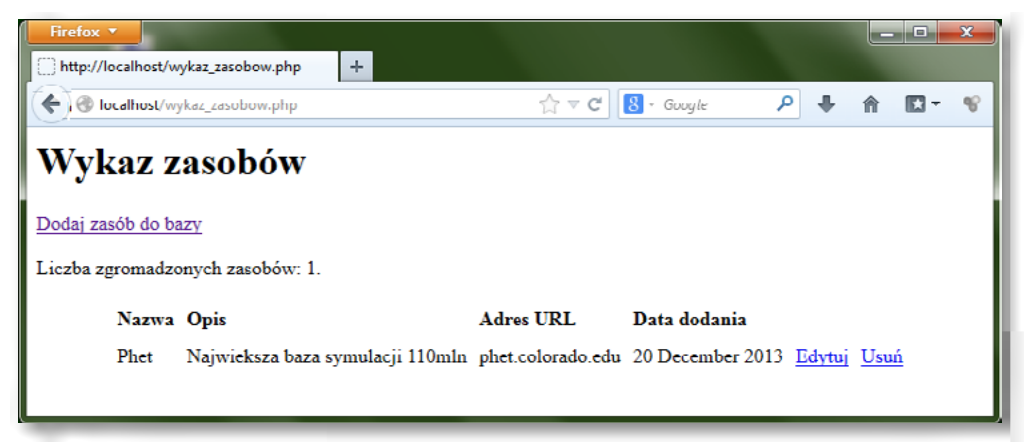

#### *Ćwiczenie 7.*

Posługując się wskazówkami zawartymi we wprowadzeniu teoretycznym utwórz skrypt służący do wprowadzania danych do bazy.

Efekt działania skryptu powinien być następujący:

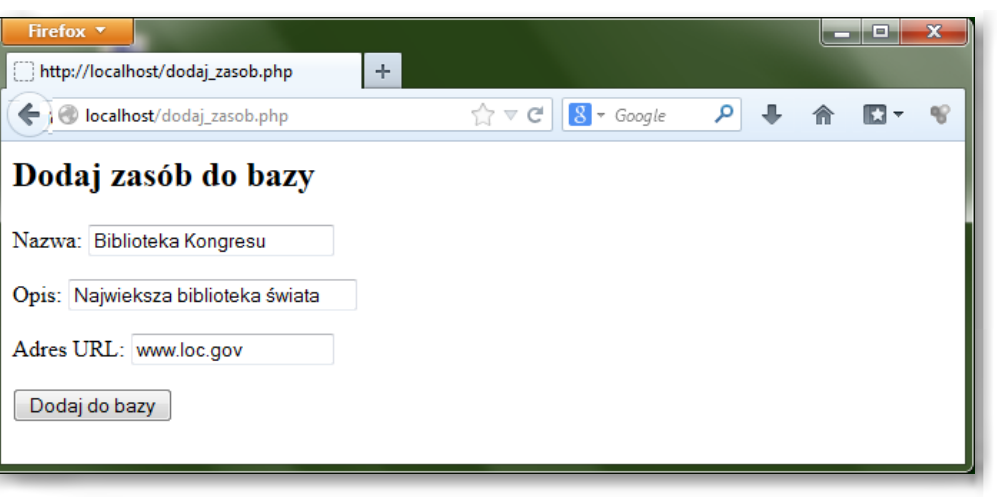

# SCENARIUSZ 3

# SERWIS WWW W PROJEKCIE EDUKACYJNYM – WSPÓŁPRACA Z BAZĄ DANYCH (W ZASTOSOWANIACH FIZYKI)

### **SCENARIUSZ TEMATYCZNY**

dotyczący działu

*Wyszukiwanie, gromadzenie, selekcjonowanie, przetwarzanie i wykorzystywanie informacji, współtworzenie zasobów w sieci, korzystanie z różnych źródeł i sposobów zdobywania informacji*

z Informatyki

## **LEKCJA NR 2**

**TEMAT: Współpraca serwera WWW z bazą danych**

### *Ćwiczenia poświęcone współpracy z bazą danych*

#### *Ćwiczenie 1.*

Dokonaj podstawowej konfiguracji dostępu do bazy danych MySQL. Skorzystaj ze wskazówek zawartych we wprowadzeniu teoretycznym.

1) ustaw hasło głównego administratora,

2) utwórz przykładową bazę danych,

3) załóż konto użytkownika z podstawowymi uprawnieniami dla utworzonej bazy danych.

#### *Ćwiczenie 2.*

Sprawdź połączenie z bazą danych, korzystając z funkcji mysqli\_connect (). Skorzystaj ze wskazówek zawartych we wprowadzeniu teoretycznym.

#### *Ćwiczenie 3.*

Posługując się wskazówkami zawartymi we wprowadzeniu teoretycznym utwórz bazę danych o nazwie *naszprojekt*, a w niej tabelę *zasoby\_online*.

#### *Ćwiczenie 4.*

Posługując się wskazówkami zawartymi we wprowadzeniu teoretycznym wykonaj podstawowe operacje na bazie danych: wprowadzanie, edycję i usuwanie danych.

### *Ćwiczenie 8.*

Posługując się wskazówkami zawartymi we wprowadzeniu teoretycznym utwórz skrypt służący do usuwania danych z bazy.

Efekt działania skryptu powinien być następujący:

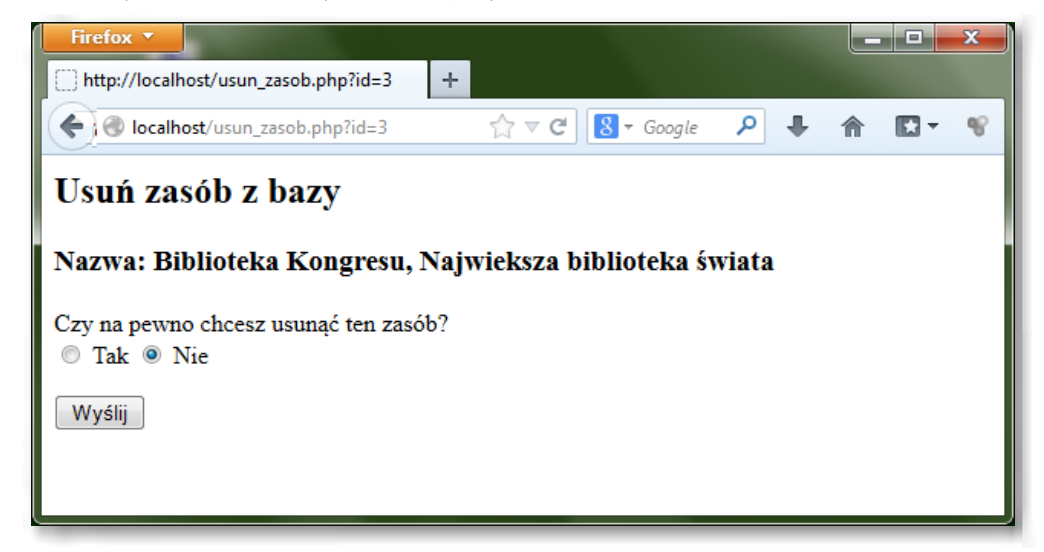

### *Ćwiczenie 9.*

Posługując się wskazówkami zawartymi we wprowadzeniu teoretycznym utwórz skrypt służący do edycji danych w bazie.

Efekt działania skryptu powinien być następujący:

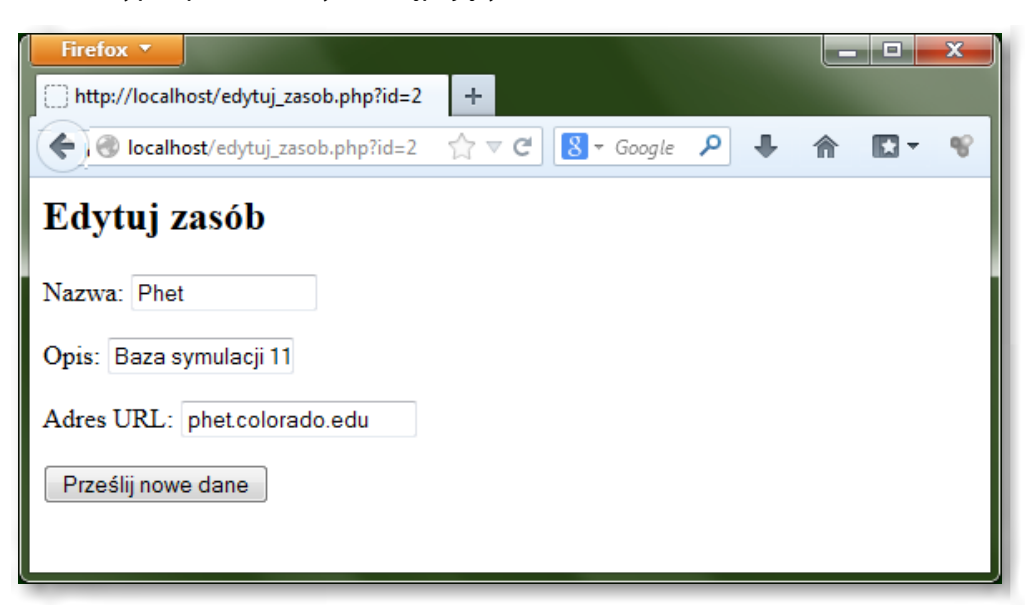